#### АВТОНОМНАЯ НЕКОММЕРЧЕСКАЯ ОРГАНИЗАЦИЯ ВЫСШЕГО ОБРАЗОВАНИЯ «СЕВЕРО-КАВКАЗСКИЙ СОЦИАЛЬНЫЙ ИНСТИТУТ»

ФАКУЛЬТЕТ Утверждаю Декан ФИСТ **ТЕХНИМИИ Ж.В. Игнатенко** «19» мая 2023 г.

#### РАБОЧАЯ ПРОГРАММА ДИСЦИПЛИНЫ

Информационные технологии

Направление подготовки: 09.02.07 Информационные системы и программирование

Квалификация выпускника: Разработчик веб и мультимедийных приложений

Форма обучения: очная

Год начала подготовки - 2023

Разработана Канд. иед. наук. доцент Facul T.A. Бондарева

Рекомендована на заседании кафедры ПИМ от «19» мая 2023 г. протокол № 9 Зав. кафедрой

Ж.В. Игнатенко

Одобрена на заседании учебно-методической комиссии факультета ФИСТ от «19» мая 2023 г. протокол № 9 Ж.В. Игнатенко Председатель УМК

Согласована Зав. кафедрой ПИМ Ж.В. Игнатенко

Ставрополь, 2023 г.

## СОДЕРЖАНИЕ

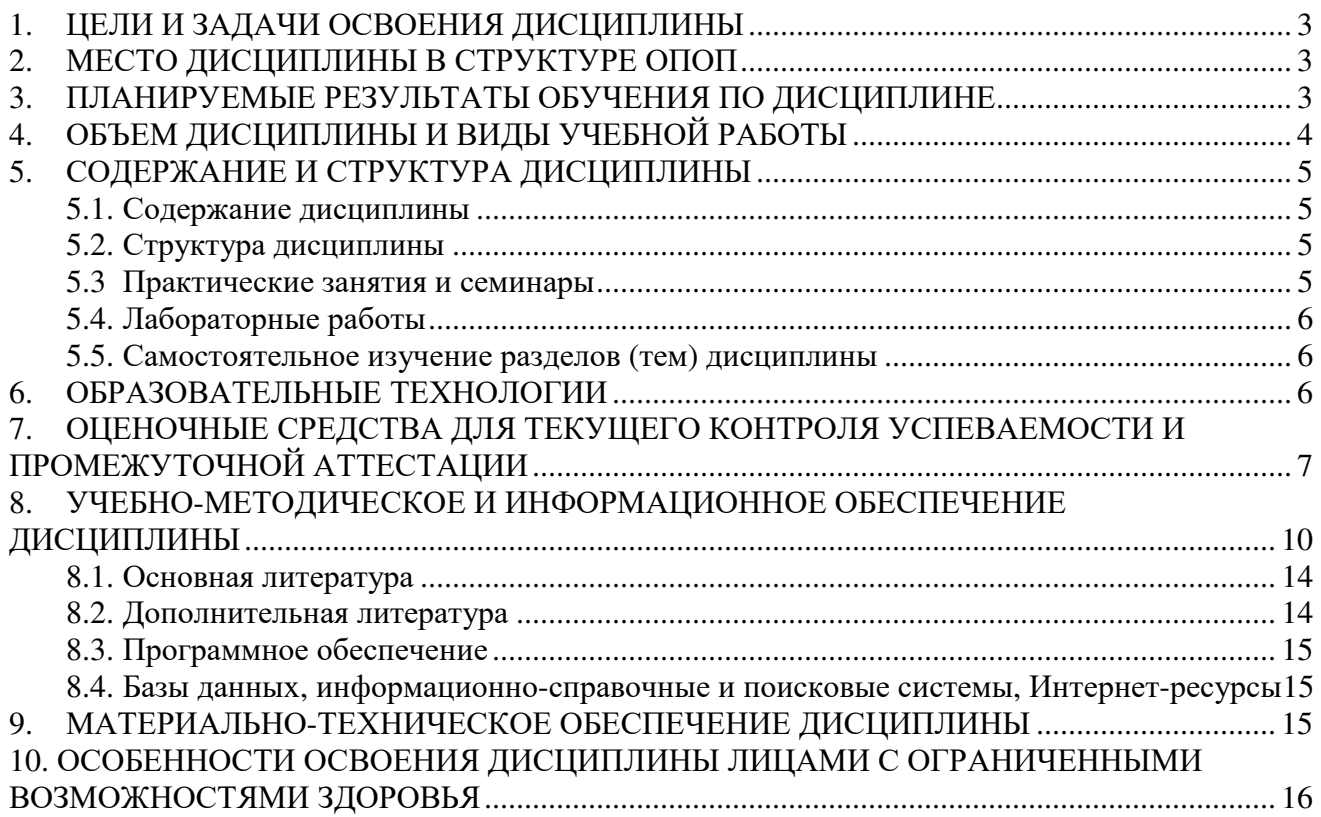

## **1. ЦЕЛИ И ЗАДАЧИ ОСВОЕНИЯ ДИСЦИПЛИНЫ**

Целями освоения дисциплины «Информационные технологии» являются:

- формирование у будущих специалистов общего представления о фундаментальных понятиях информационной технологии;

- формирование представления о роли и значения информационных технологий и компьютерной техники в развитии современного общества;

- формирование у студентов представлений о существующих и перспективных информационных технологиях.

Задачами освоения дисциплины «Информационные технологии» являются:

- реализация требований, установленных в квалификационной характеристике, в подготовке специалистов в области информационной технологии;

- формирование целостного представления о возможностях и перспективах, связанных с применением информационных и коммуникационных технологий;

- овладение практическими навыками использования новых информационных технологий в избранных студентами сферах профессиональной деятельности.

## **2. МЕСТО ДИСЦИПЛИНЫ В СТРУКТУРЕ ОПОП**

Дисциплина «Информационные технологии» (ОП.03) относится к общепрофессиональному циклу, входит в его основную часть и находится в логической и содержательно-методической связи с другими дисциплинами ОПОП.

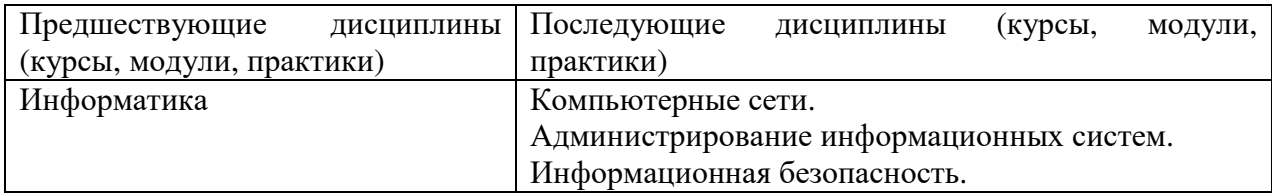

## **3. ПЛАНИРУЕМЫЕ РЕЗУЛЬТАТЫ ОБУЧЕНИЯ ПО ДИСЦИПЛИНЕ**

Процесс изучения дисциплины направлен на формирование элементов следующих компетенций по данной специальности:

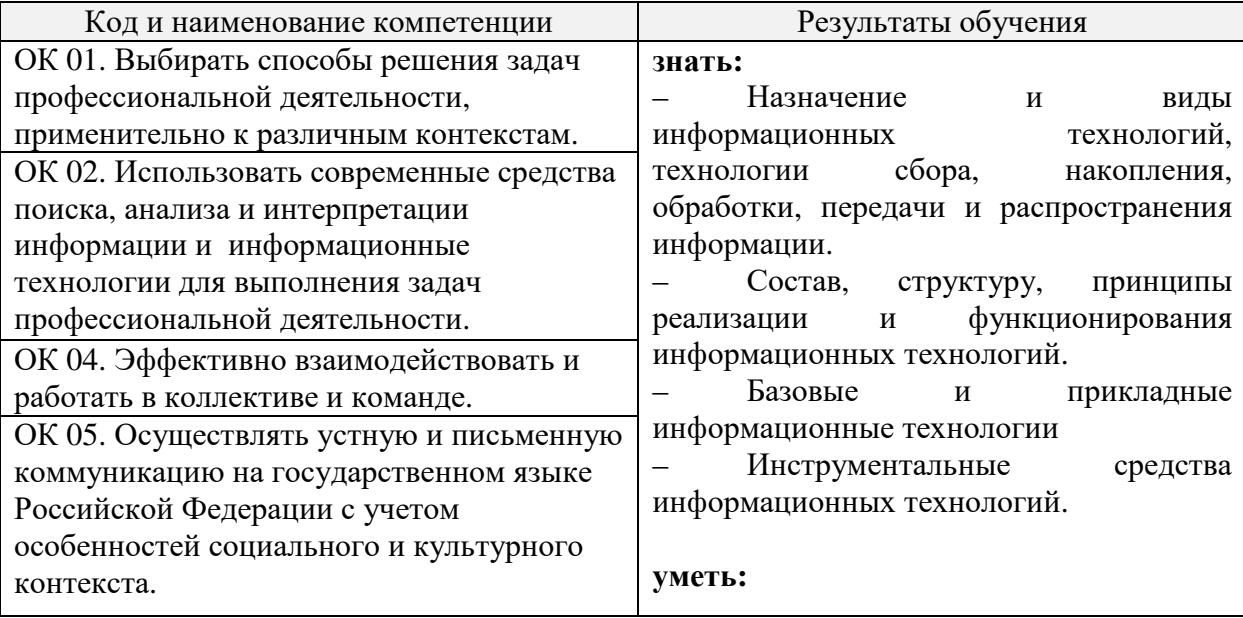

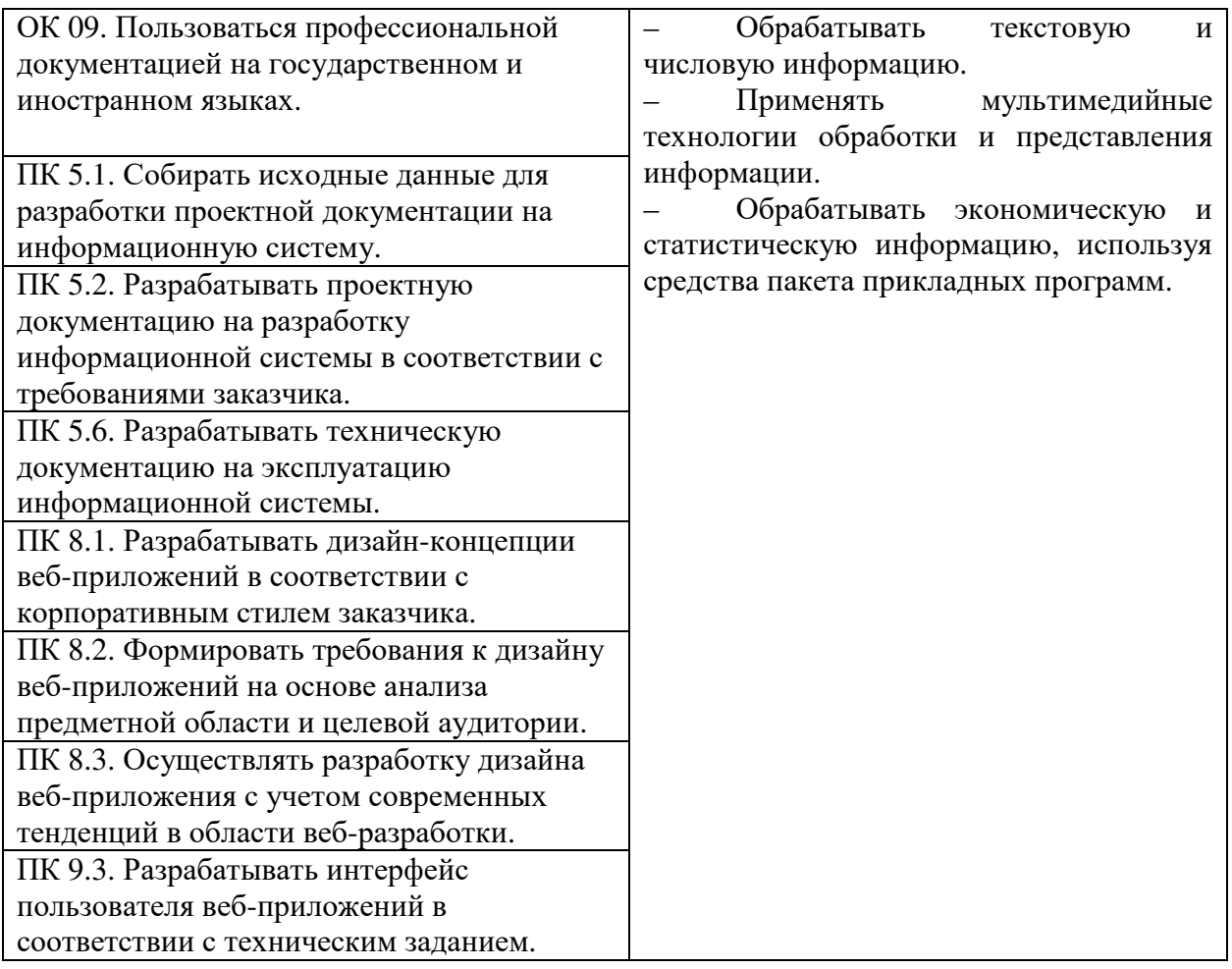

# **4. ОБЪЕМ ДИСЦИПЛИНЫ И ВИДЫ УЧЕБНОЙ РАБОТЫ**

Общий объем дисциплины составляет 46 академических часов.

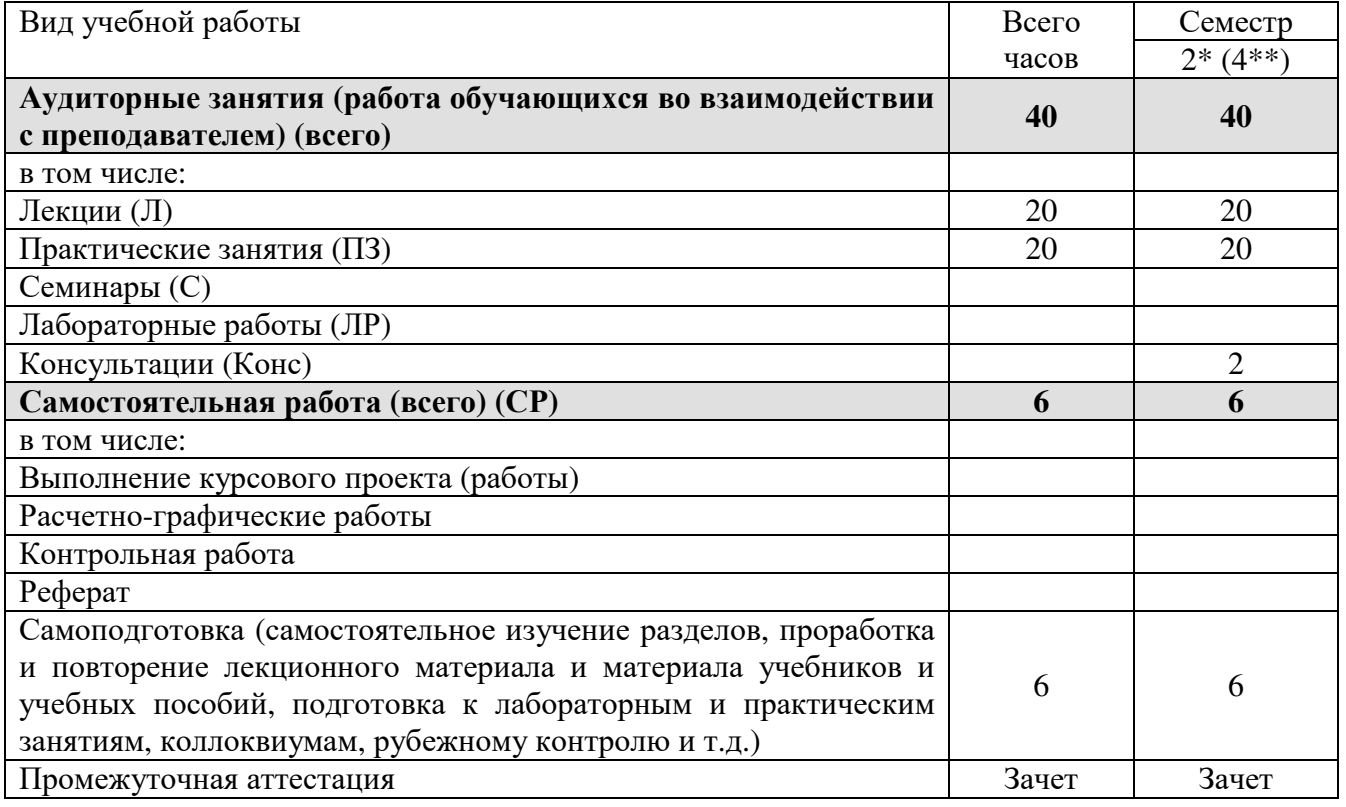

\* на базе среднего общего образования \*\* на базе основного общего образования

## **5. СОДЕРЖАНИЕ И СТРУКТУРА ДИСЦИПЛИНЫ**

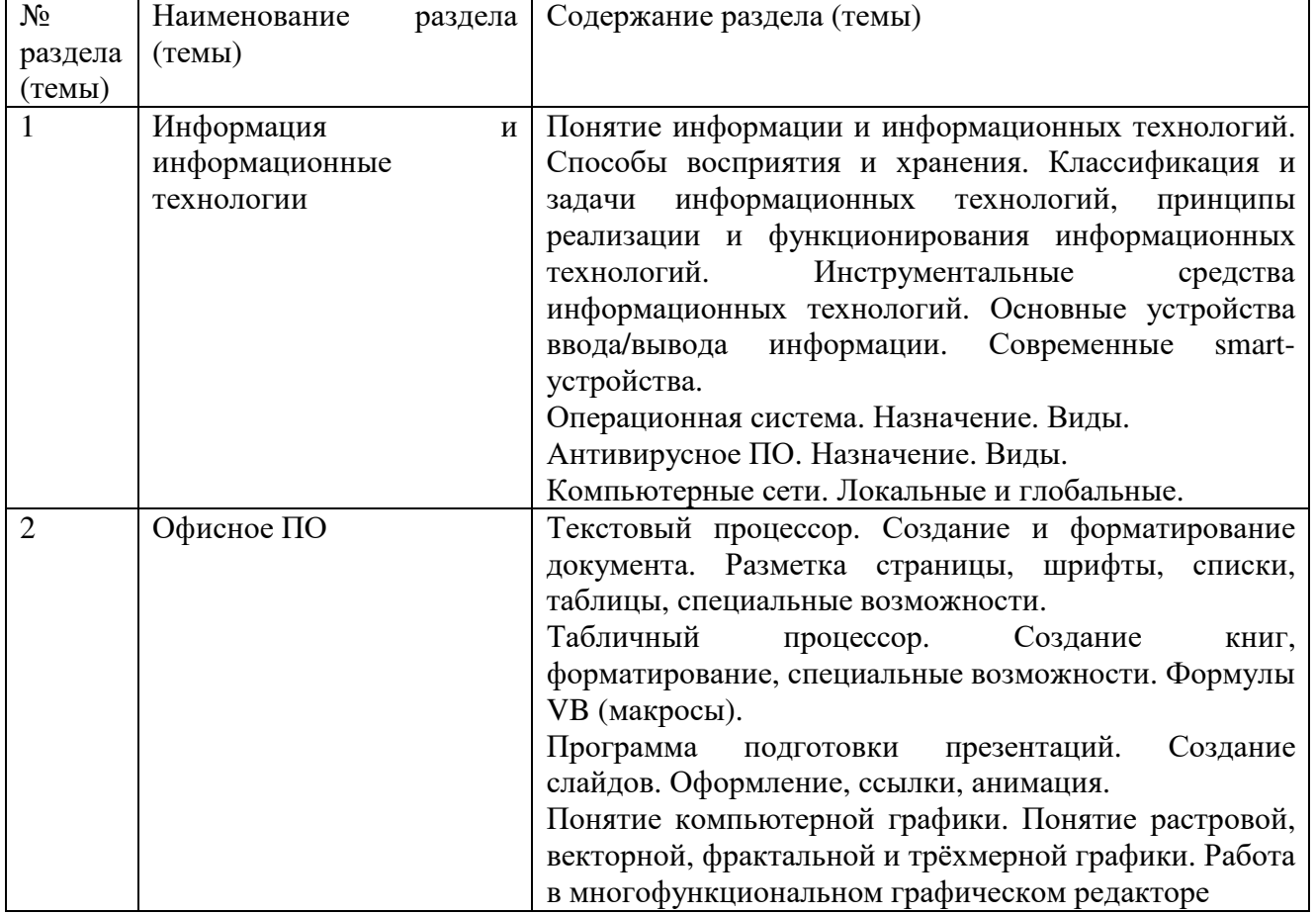

## **5.1. Содержание дисциплины**

## **5.2. Структура дисциплины**

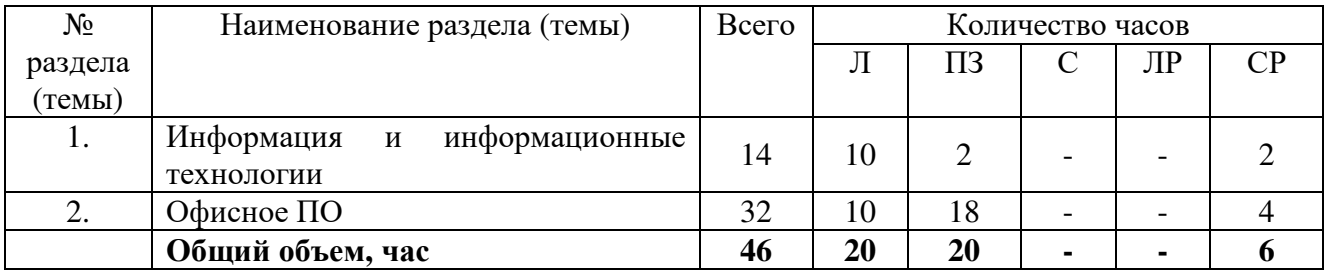

## **5.3 Практические занятия и семинары**

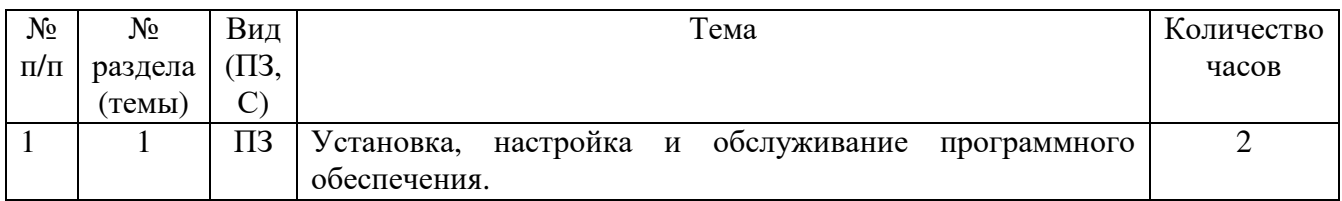

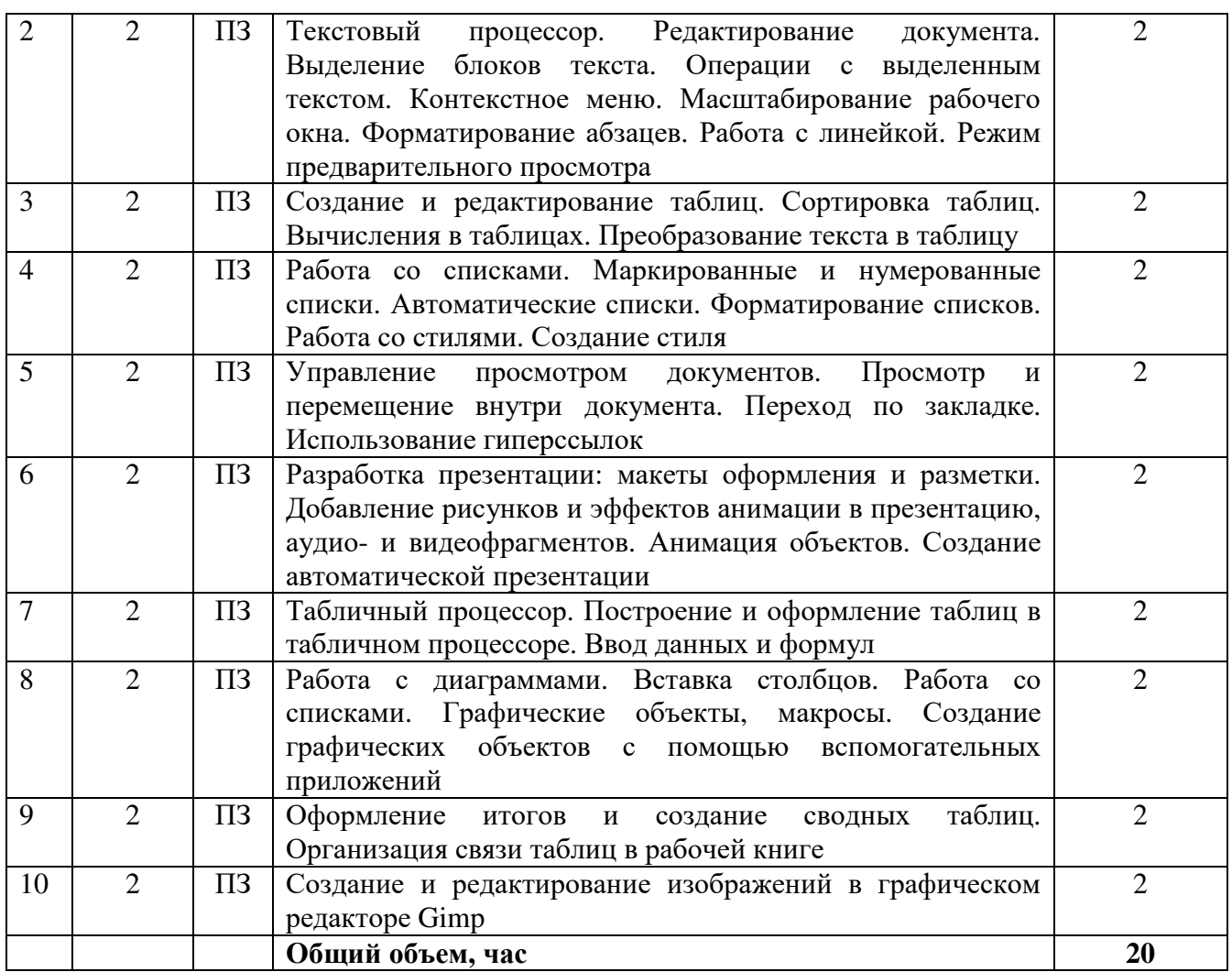

## **5.4. Лабораторные работы**

Лабораторные работы рабочим учебным планом не предусмотрены.

#### **5.5. Самостоятельное изучение разделов (тем) дисциплины**

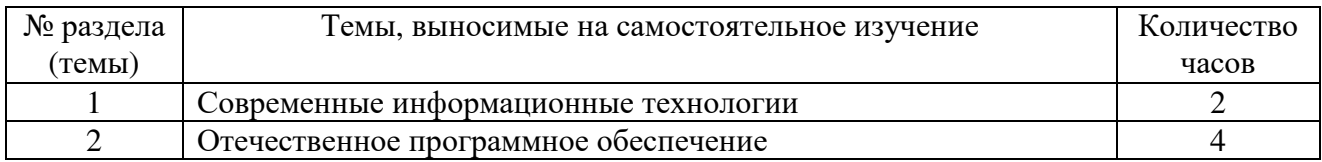

## **6. ОБРАЗОВАТЕЛЬНЫЕ ТЕХНОЛОГИИ**

Основные технологии обучения:

− работа с информацией, в том числе с использованием ресурсов сети Интернет;

− подготовка и реализация проектов (мультимедийных презентаций и пр.) по заранее заданной теме;

− исследование конкретной темы и оформление результатов в виде доклада с презентацией;

- − работа с текстами учебника, дополнительной литературой;
- − выполнение индивидуальных заданий.

Информационные технологии:

− сбор, хранение, систематизация, обработка и представление учебной и научной информации;

− обработка различного рода информации с применением современных информационных технологий;

− самостоятельный поиск дополнительного учебного и научного материала, с использованием поисковых систем и сайтов сети Интернет, электронных энциклопедий и баз данных;

− использование электронной почты преподавателей и обучающихся для рассылки, переписки и обсуждения возникших учебных проблем;

− использование дистанционных образовательных технологий (при необходимости)

#### **Активные и интерактивные образовательные технологии, используемые в аудиторных занятиях**

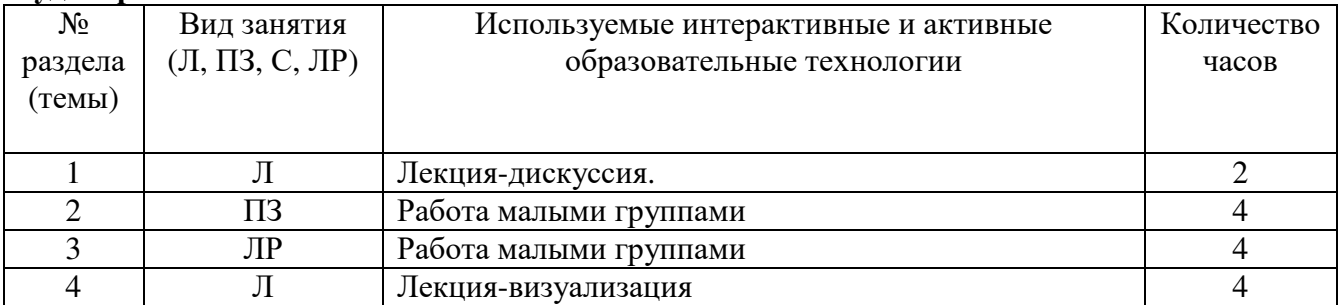

#### Практическая подготовка обучающихся

![](_page_6_Picture_607.jpeg)

## **7. ОЦЕНОЧНЫЕ СРЕДСТВА ДЛЯ ТЕКУЩЕГО КОНТРОЛЯ УСПЕВАЕМОСТИ И ПРОМЕЖУТОЧНОЙ АТТЕСТАЦИИ**

#### **7.1. Типовые задания для текущего контроля.**

## **Перечень типовых контрольных вопросов для устного опроса**

1. Опишите процесс информатизации общества и образования: информатизация общества, информатика

2. Поясните понятие «информация»: виды информации, требования к информации, форма представления информации, физический носитель информации, единицы измерения количества информации

3. Поясните понятие «информационная технология»: информационная технология, информационная технология управления, гипертекстовая технология, технология мультимедиа, сетевые технологии

4. Опишите связь информационно-вычислительных систем (ИВС) и автоматизированных рабочих мест (АРМ): информационно-вычислительная система, автоматизированная система управления, классификация ИВС по степени автоматизации, по характеру использования информации, по сфере применения, корпоративная информационная система, комплексная автоматизация, эволюция ИВС, автоматизированное рабочее место (АРМ), состав систем автоматизации

5. Опишите состав программного обеспечения: системное ПО, прикладное  $\Pi$ O. инструментальное ПО, программный продукт, приобретение программного продукта

6. Опишите назначение и начало работы с ОС Windows: инсталляция ОС Windows, варианты загрузки, запуск и выход из ОС

7. Опишите архитектуру и технологии ОС Windows: диспетчер программ, диспетчер виртуальной машины, система управления файлами, система управления вводом-выводом, система управления работой компьютера в сети, система безопасности, служба администрирование

8. Опишите технологии используемые и поддерживаемые в ОС Windows:, многозадачность и многопоточность, системный реестр, шрифт

9. Охарактеризуйте пользовательский интерфейс Windows: система окон, рабочий стол, папки – как логические емкости, пиктограммы (иконки, ярлыки), способы работы пользователя с ОС Windows

10. Задачи и области применения локальных сетей: перечислите 4 класса сетей, приведите определение локальных сетей, опишите 4 и более достоинств локальных сетей, поясните 5 и более областей применения ЛВС

Технические средства, протоколы ЛВС: перечислите технические средства ЛВС, 11. поясните что такое сервер, рабочая станция, витая пара, тонкий Ethernet, достоинства сетей на витой паре, опишите применение беспроводных технологий в ЛВС, поясните назначение протокола в сетях, примеры

12. Топологии ЛВС: что такое топология сети, опишите звездообразную, кольцевую, ШИННУЮ ТОПОЛОГИЮ

13. Типы локальных сетей: охарактеризуйте одноранговые сети, охарактеризуйте сети с выделенным сервером, опишите работу Windows в одноранговых сетях, охарактеризуйте создание современных Интранет, как корпоративных ЛВС

14. Проектирование сетей, несанкционированный доступ и вирусы: перечислите 15 и более факторов, учитываемых при проектировании ЛВС, что такое расширяемость сети, причислите показатели качества функционирования сети, поясните, чем опасны несанкционированный доступ и вирусы в ЛВС.

15. Текстовый процессор. Основные функции и назначение.

Табличный процессор. Основное назначение и функции. 16.

17. Средства создания презентаций. Основное назначение и функции.

Графические редакторы. Растровые, векторные, фрактальные. 18.

19. Опишите процесс информатизации общества и образования: информатизация общества, информатика

Поясните понятие «информация»: виды информации, требования к информации, форма 20. представления информации, физический носитель информации, единицы измерения количества информации

21. Поясните понятие «информационная технология»: информационная технология, информационная технология управления, гипертекстовая технология, технология мультимедиа, сетевые технологии

 $22<sub>1</sub>$ Опишите связь информационно-вычислительных систем (ИВС) и автоматизированных рабочих мест (АРМ): информационно-вычислительная система, автоматизированная система управления, классификация ИВС по степени автоматизации, по характеру использования информации, по сфере применения, корпоративная информационная система, комплексная автоматизация, эволюция ИВС, автоматизированное рабочее место (АРМ), состав систем автоматизации

Опишите состав программного обеспечения: системное ПО, прикладное ПО, 23. инструментальное ПО, программный продукт, приобретение программного продукта

Опишите назначение и начало работы с ОС Windows: инсталляция ОС Windows, 24. варианты загрузки, запуск и выход из ОС

25. Опишите архитектуру и технологии ОС Windows: диспетчер программ, диспетчер виртуальной машины, система управления файлами, система управления вводом-выводом, система управления работой компьютера в сети, система безопасности, служба алминистрирование

26. Опишите технологии используемые  $\boldsymbol{\mathrm{M}}$ поддерживаемые  $\mathbf{B}$  $OC$ Windows: многозадачность и многопоточность, системный реестр, шрифт

Охарактеризуйте пользовательский интерфейс Windows: система окон, рабочий стол, 27. папки - как логические емкости, пиктограммы (иконки, ярлыки), способы работы пользователя с OC Windows

28 Задачи и области применения локальных сетей: перечислите 4 класса сетей, приведите определение локальных сетей, опишите 4 и более достоинств локальных сетей, поясните 5 и более областей применения ЛВС

29. Технические средства, протоколы ЛВС: перечислите технические средства ЛВС, поясните что такое сервер, рабочая станция, витая пара, тонкий Ethernet, достоинства сетей на витой паре, опишите применение беспроводных технологий в ЛВС, поясните назначение протокола в сетях, примеры

Топологии ЛВС: что такое топология сети, опишите звездообразную, кольцевую, 30. ШИННУЮ ТОПОЛОГИЮ

Типы локальных сетей: охарактеризуйте одноранговые сети, охарактеризуйте сети с 31. выделенным сервером, опишите работу Windows в одноранговых сетях, охарактеризуйте создание современных Интранет, как корпоративных ЛВС

Проектирование сетей, несанкционированный доступ и вирусы: перечислите 15 и более 32. факторов, учитываемых при проектировании ЛВС, что такое расширяемость сети, причислите показатели качества функционирования сети, поясните, чем опасны несанкционированный доступ и вирусы в ЛВС.

Текстовый процессор. Основные функции и назначение. 33.

34. Табличный процессор. Основное назначение и функции.

35. Средства создания презентаций. Основное назначение и функции.

36. Графические редакторы.

#### Типовые задания в тестовой форме

1. Для настройки параметров страницы Word надо нажать последовательность?

А) Файл → параметры страницы

Б) Файл  $\rightarrow$  свойства  $\rightarrow$  параметры страницы

В) Параметры страницы → свойства

Г) Правка - параметры страницы2. Для настройки параметров страницы Word надо нажать последовательность?

2. Какую формулу необходимо поместить в ячейку D5 для нахождения обшей суммы?

![](_page_8_Picture_165.jpeg)

3. Как называется основное окно Windows, которое появляется на экране после полной загрузки операционной среды?

А) Окно загрузки

Б) Стол с ярлыками

В) Рабочий стол

Г) Изображение монитора

4. Классификация информационных технологий (ИТ) по решаемой задаче включает:

- 1 ИТ автоматизации офиса
- 2 ИТ обработки данных
- 3 ИТ экспертных систем
- 4 ИТ поддержки предпринимателя
- 5 ИТ поддержки принятия решения
- 5. Выберите нецифровые носители информации.
	- 1 Камни.
	- 2 Оптический диск.
	- 3 Бумага.
	- 4 Папирус.
	- 5 Накопитель на гибких магнитных дисках.
- 6. Установите соответствие между логотипами и программами

![](_page_9_Picture_128.jpeg)

#### Типовые практические задачи

Практическая залача 1. Создать текстовый документ, содержащий таблицы, отформатировать его в соответствии с требованиями.

1) В текстовом процессоре MS WORD Создайте таблицу содержащую 15 столбцов и 9 строк. Сколько способов построения таблиц Вам известно? Продемонстрируйте каждый из них.

2) Объедините 1 и 2 ячейку таблицы, 4,5 и 6 ячейки первой строки. Залейте получившиеся ячейки зеленым и голубым цветом. Направление текста в этих ячейках сделайте по вертикали.

3) Границы таблицы сделайте красным цветом, двойной линией 2,5 ппт.

4) Перенос во всех ячейках установить по словам, направление текста вертикальное, за исключением голубых и зеленых ячеек.

Практическая задача 2. Вам выдан отформатированный и разбитый на разделы многостраничный текст. Вам необходимо:

1. Проставить нумерацию страниц документа сверху станицы по центру, кроме титульной.

2. Вставить название документа в верхний колонтитул.

3. Сделайте закладку на 2 странице документа

4. Создайте автоматическое содержание документа, расположив его на странице, которая следует за титульной.

Практическая задача 3. Используя текстовый процессор Word, отформатировать предложенный преподавателем текст по следующим параметрам:

По всему документу используется кегль 14 п., межстрочный интервал - одинарный, гарнитура шрифта – TimesNewRoman, выравнивание – по левой стороне.

Абзацный отступ должен быть одинаковым во всем тексте и составлять 1,5 см.

Переносы слов в тексте не допускаются. Поля: нижнее и верхнее  $-2,5$  см, левое  $-3$  см, правое - 1 см. Интервала между абзацами нет.

Практическая задача 4. Создать презентацию на тему «Отечественное программное обеспечение». Презентация должна содержать 9-12 слайдов, включая слайд с заголовком. Использование видео, аудио, мультимедиа контента и текстового контента обязательно. Нумерация слайдов обязательна (в левом нижнем углу). Смена слайдов по щелчку мышки.

Практическая задача 5. Вам выдан документ, выполненный в программе Word. Вам необходимо последовательно выполнить следующие действия:

а) получите его копию под новым именем и отправить по электронной почте преподавателю,

б) выделите первый абзац и установите начертание букв полужирным, размер букв - 20 пт, тип шрифта - Courier New.

в) сделайте выравнивание текста по ширине.

г) для красной строки установите отступ в 1,25 см.

д) для каждого абзаца установите разный тип и цвет шрифта.

е) перед и после второго абзаца сделайте интервалы в 12 пт.

ж) третий абзац уплотните на 0,2 пт.

з) после третьего абзаца сделайте интервал в 18 пт.

и) четвёртый абзац разреженный шрифт на 0,5 пт.

 $\kappa$ ) сохраните отформатированный документ под другим именем в формате \*.rtf.

#### 7.2. Типовые задания для промежуточной аттестации (зачет)

#### Типовые контрольные вопросы к зачету

Понятие информации и информационных технологий.  $1<sup>1</sup>$ 

 $\overline{2}$ . Способы восприятия и хранения.

Классификация и задачи информационных технологий. 3.

Основные устройства ввода/вывода информации.  $\overline{4}$ 

 $5<sub>1</sub>$ Основные методы и средства обработки, хранения, передачи и накопления информации.

- 6. Классификация организационной и компьютерной техники.
- Состав ПК и основные характеристики устройств. 7.
- 8. Основные устройства ввода-вывода информации.
- $\overline{Q}$ Назначение и принципы эксплуатации организационной и компьютерной техники.

интерфейса  $10<sup>1</sup>$ Чтение (интерпретация) специализированного программного обеспечения, поиск контекстной помощи, работа с документацией.

- 11. Применение специализированного программного обеспечения.
- $12<sub>1</sub>$ Основные принципы поиска и обработки различной информации.
- $13.$ Современные smart-устройства.
- Операционная система. Назначение. Виды.  $14$
- $15.$ Антивирусное ПО. Назначение. Виды.
- $16.$ Установка и настройка пакетов прикладных программ.
- Актуальность проблемы защиты информации. 17.
- 18. Системный подход к защите информации.

19. Способы защиты информации: физические, законодательные, управление доступом, криптографическое закрытие аспекта уязвимости информации.

20. Применение антивирусных средств защиты.

Законодательство в сфере защиты информационной собственности и авторских 21. прав.

22. Липензионное программное обеспечение. Свободно распространяемое программное обеспечение.

- 23. Компьютерные сети.
- Локальные и глобальные сети. 24.
- 25. Понятие компьютерных (электронных) коммуникаций.
- 26. Виды компьютерных коммуникаций (средства связи, компьютерные сети).
- Классификация и типы компьютерных сетей. Топология локальных сетей. 27.

Коммуникационные службы Интернета (электронная почта, телеконференции, 28. форумы/chat, Интернет-телефония).

29. Структура сети Интернет. Основные сервисы Интернета. 30. Основные принципы работы в сети Интернет.

31. Организация поиска информации в сети Интернет.

32. Текстовый процессор. Создание и форматирование документа. Разметка страницы, шрифты, списки, таблицы, специальные возможности.

33. Табличный процессор. Создание книг, форматирование, специальные возможности. Формулы VB (макросы).

34. Программа подготовки презентаций. Создание слайдов. Оформление, ссылки, анимация.

35. Понятие компьютерной графики. Понятие растровой графики, векторной графики и трёхмерной графики.

- 36. Форматы графических файлов. Цветовые модели.
- 37. Виды графических редакторов.

#### **Типовые задания в тестовой форме для проведения зачета 1. Какое из устройств предназначено для ввода информации:**

- а) процессор;
- б) принтер;
- в) ПЗУ;
- г) клавиатура;
- д) монитор.

#### **2. Устройствами вывода информации являются:**

- а) принтер,
- б) дисплей,
- в) клавиатура,
- г) мышь,
- д) световое перо,
- е) сканер,
- ж) принтер,
- з) модем,
- и) микрофон,
- к) наушники

#### **3. Конфигурация (топология) локальной компьютерной сети, в которой все рабочие станции соединены непосредственно с сервером, называется:**

- 1. кольцевой;
- 2. радиальной;
- 3. шинной;
- 4. древовидной;
- **5.** радиально-кольцевой

#### **4. К антивирусным программам не относится:**

- а) сторожа;
- б) фаги;
- в) ревизоры;
- г) интерпретаторы;
- д) вакцины.
- **5. \_\_\_\_\_\_\_\_\_\_\_\_\_\_\_ это:** программа, предназначенная для работы с текстовой информацией;

## **6. Дан список. Определите вид списка**

## **1. Естественнонаучные дисциплины**

•**Алгебра**

## • География

### 2. Гуманитарные дисциплины

- Литература
- Иностранный язык
	- $(A)$  нумерованный
	- Б) маркированный
	- В) многоуровневый

#### 7. Результатом вычислений в ячейке С1 будет:

![](_page_12_Picture_101.jpeg)

#### Типовые практические/ситуационные задачи к зачету

Практическая задача 1. Создайте визитку в программе Paint. Она должна содержать лаконичный фон, ваши данные, логотип или характерную картинку.

Практическая задача 2. Вам выдан документ, выполненный в программе Word. Вам необходимо последовательно выполнить следующие действия:

а) получите его копию под новым именем.

б) выделите первый абзац и установите начертание букв полужирным, раз мер букв - 16 пт, тип шрифта - Courier New.

в) сделайте выравнивание текста по ширине.

г) для красной строки установите отступ в 1,5 см.

д) для каждого абзаца установите свой тип и цвет шрифта.

е) перед и после второго абзаца сделайте интервалы в 24 пт.

ж) третий абзац уплотните на 0,2 пт.

з) после третьего абзаца сделайте интервал в 18 пт.

и) сохраните отформатированный документ под другим именем

Практическая задача 3. Используя табличный процессор Excel, в таблице, приведенной ниже, следует заполнить пустые столбцы. Произвести расчет незаполненных столбцов сначала для Немцова, а затем скопировать формулы в остальные строки:

- Начислено = Ставка \* Отр. дней;

- Налог рассчитать из расчета 12% от Начислено, если сумма не превышает 1700 рублей и 20% в противном случае;

# - На руки = Начислено - Налог.

![](_page_12_Picture_102.jpeg)

Практическая задача 4. Используя текстовый процессор Word, отформатировать предложенный преподавателем текст по следующим параметрам:

По всему документу используется кегль 14 п., межстрочный интервал - полуторный, гарнитура шрифта – TimesNewRoman, выравнивание – по ширине.

Абзацный отступ должен быть одинаковым во всем тексте и составлять 1,25 см.

Переносы слов в тексте не допускаются. Поля: нижнее и верхнее – 2 см, левое – 3 см, правое – 1,5 см. Интервал между абзацами 0 пт.

**Практическая задача 5.** Создать презентацию на тему «Виды компьютерных программ». Презентация должна содержать 7-10 слайдов, включая слайд с заголовком. Использование видео, аудио, мультимедиа и текстового контента обязательно. Нумерация слайдов обязательна.

Оформление слайдов (дизайн, переходы и анимация) по Вашему усмотрению, смена слайдов по щелчку мышки.

![](_page_13_Picture_749.jpeg)

## **8. УЧЕБНО-МЕТОДИЧЕСКОЕ И ИНФОРМАЦИОННОЕ ОБЕСПЕЧЕНИЕ ДИСЦИПЛИНЫ**

#### **8.1. Основная литература**

1. Информационные технологии : учебное пособие / Л. Г. Гагарина, Я. О. Теплова, Е. Л. Румянцева, А. М. Баин ; под ред. Л. Г. Гагариной. — Москва : ФОРУМ : ИНФРА-М, 2019. — 320 с. — (Профессиональное образование). - ISBN 978-5-8199-0608-8. - Текст : электронный. - URL: https://znanium.com/catalog/product/1018534

2. Шандриков, А. С. Информационные технологии: учебное пособие / А. С. Шандриков. - 3-е изд., стер. - Минск : РИПО, 2019. - 443 с. - ISBN 978-985-503-887-1. - Текст : электронный. - URL: https://znanium.com/catalog/product/1088261 . – Режим доступа: по подписке.

#### **8.2. Дополнительная литература**

1. Советов, Б. Я. Информационные технологии : учебник для среднего профессионального образования / Б. Я. Советов, В. В. Цехановский. — 7-е изд., перераб. и доп. — Москва : Издательство Юрайт, 2022. — 327 с. — (Профессиональное образование). — ISBN 978-5-534-06399-8. — Текст : электронный // Образовательная платформа Юрайт [сайт]. — URL: https://urait.ru/bcode/489604.

2. Информационные технологии в 2 т. Том 1: учебник для среднего профессионального образования / В. В. Трофимов, О. П. Ильина, В. И. КИЯЕВ, Е. В. Трофимова ; под редакцией В. В. Трофимова. — Москва : Издательство Юрайт, 2022. — 238 с. — (Профессиональное образование). — ISBN 978-5-534-03964-1. — Текст : электронный // Образовательная платформа Юрайт [сайт]. — URL: https://urait.ru/bcode/490102.

3. Информационные технологии в 2 т. Том 2: учебник для среднего профессионального образования / В. В. Трофимов, О. П. Ильина, В. И. КИЯЕВ, Е. В. Трофимова ; под редакцией В. В. Трофимова. — Москва : Издательство Юрайт, 2022. — 390 с. — (Профессиональное образование). — ISBN 978-5-534-03966-5. — Текст :

электронный // Образовательная платформа Юрайт [сайт]. — URL: https://urait.ru/bcode/490103.

Библиотечно-информационный центр Северо-Кавказского социального института

#### **Периодические издания:**

1. Прикладная информатика [Электронный ресурс]. – Режим доступа: https://www.iprbookshop.ru/11770.html - Цифровой образовательный ресурс IPR SMART **2.** IT Expert [Электронный ресурс]. – Режим доступа:

https://www.iprbookshop.ru/38869.html - Цифровой образовательный ресурс IPR SMART

#### **8.3. Программное обеспечение**

− Microsoft Windows,

− Microsoft Office или Яндекс 360;

− Google Chrome или Яндекс.Браузер

− Растровый графический редактор Gimp.

## **8.4. Базы данных, информационно-справочные и поисковые системы, Интернетресурсы**

*Базы данных (профессиональные базы данных)* 

−База данных IT специалиста– Режим доступа: http://info-comp.ru/

*Информационно-справочные системы*

−Информационно-справочная система для программистов [Электронный ресурс]– Режим доступа: http://life-prog.ru

−1С: Библиотека – https://www.sksi.ru/environment/eor/library/

*Поисковые системы*

−https://www.yandex.ru/

−https://www.rambler.ru/

−https://www.google.com/

*Электронные образовательные ресурсы*

−Корпорация Майкрософт в сфере образования [Электронный ресурс]– Режим доступа: https://www.microsoft.com/ru-ru/education/default.aspx

−Научная электронная библиотека «Киберленинка» – [Электронный ресурс]– Режим доступа: http://cyberleninka.ru/

−Национальный открытый университет Интуит– [Электронный ресурс]– Режим доступа: http://www.intuit.ru/

−Цифровой образовательный ресурс IPR SMART [Электронный ресурс]– Режим доступа: –https://www.iprbookshop.ru/

−Образовательная платформа Юрайт[Электронный ресурс]– Режим доступа: https://urait.ru/

−Электронно-библиотечная система Znanium [Электронный ресурс]– Режим доступа: https://znanium.com/

−Электронная библиотечная система «СКСИ» [Электронный ресурс]– Режим доступа: –https://www.sksi.ru/environment/ebs/1363/

−Электронный курс «Информационные технологии. Работа с электронными таблицами Excel» – Режим доступа: https://stepik.org/course/52483/promo

#### **9. МАТЕРИАЛЬНО-ТЕХНИЧЕСКОЕ ОБЕСПЕЧЕНИЕ ДИСЦИПЛИНЫ**

Для реализации дисциплины необходимо следующее материально-техническое

обеспечение:

− для проведения лекций, уроков – аудитория, укомплектованная оборудованием и техническими средствами обучения: учебная мебель, экран, проектор, компьютер, расходный материал;

− для проведения всех видов практических занятий – компьютерный класс с лицензионным программным обеспечением, укомплектованный оборудованием и техническими средствами обучения: учебная мебель, экран, проектор, компьютеры (с лицензионным программным обеспечением), расходный материал;

− для текущего контроля и промежуточной аттестации – компьютерный класс с лицензионным программным обеспечением, укомплектованный оборудованием и техническими средствами обучения: учебная мебель, экран, проектор, компьютеры (с лицензионным программным обеспечением), расходный материал;

− для практической подготовки – компьютерный класс с лицензионным программным обеспечением, укомплектованный оборудованием и техническими средствами обучения: учебная мебель, экран, проектор, компьютеры (с лицензионным программным обеспечением), расходный материал;

− для проведения индивидуальных и групповых консультаций – компьютерный класс с лицензионным программным обеспечением, укомплектованный оборудованием и техническими средствами обучения: учебная мебель, экран, проектор, компьютеры (с лицензионным программным обеспечением), расходный материал;

−для организации самостоятельной работы – помещение, оснащенное компьютерной техникой с возможностью подключения к сети «Интернет» и обеспечением доступа в электронную информационно-образовательную среду Института.

## **10. ОСОБЕННОСТИ ОСВОЕНИЯ ДИСЦИПЛИНЫ ЛИЦАМИ С ОГРАНИЧЕННЫМИ ВОЗМОЖНОСТЯМИ ЗДОРОВЬЯ**

Обучающимся с ограниченными возможностями здоровья предоставляются специальные учебники, учебные пособия и дидактические материалы, специальные технические средства обучения коллективного и индивидуального пользования, услуги ассистента (тьютора), оказывающего обучающимся необходимую техническую помощь, а также услуги сурдопереводчиков и тифлосурдопереводчиков.

Освоение дисциплины обучающимися с ограниченными возможностями здоровья и инвалидами может быть организовано совместно с другими обучающимися, а также в отдельных группах.

Освоение дисциплины обучающимися с ограниченными возможностями здоровья и инвалидами осуществляется с учетом особенностей психофизического развития, индивидуальных возможностей и состояния здоровья.

В целях доступности получения среднего профессионального образования по образовательной программе лицами с ограниченными возможностями здоровья при освоении дисциплины обеспечивается:

1) для лиц с ограниченными возможностями здоровья по зрению:

– присутствие тьютора, оказывающий студенту необходимую техническую помощь с учетом индивидуальных особенностей (помогает занять рабочее место, передвигаться, прочитать и оформить задание, в том числе, записывая под диктовку),

– письменные задания, а также инструкции о порядке их выполнения оформляются увеличенным шрифтом,

– специальные учебники, учебные пособия и дидактические материалы (имеющие крупный шрифт или аудиофайлы),

– индивидуальное равномерное освещение не менее 300 люкс,

– при необходимости студенту для выполнения задания предоставляется увеличивающее устройство;

2) для лиц с ограниченными возможностями здоровья по слуху:

– присутствие ассистента, оказывающий студенту необходимую техническую помощь с учетом индивидуальных особенностей (помогает занять рабочее место, передвигаться, прочитать и оформить задание, в том числе, записывая под диктовку),

– обеспечивается наличие звукоусиливающей аппаратуры коллективного пользования, при необходимости обучающемуся предоставляется звукоусиливающая аппаратура индивидуального пользования;

– обеспечивается надлежащими звуковыми средствами воспроизведения информации;

3) для лиц с ограниченными возможностями здоровья, имеющих нарушения опорнодвигательного аппарата:

– письменные задания выполняются на компьютере со специализированным программным обеспечением или надиктовываются тьютору;

– по желанию студента задания могут выполняться в устной форме.

Программа составлена в соответствии с требованиями ФГОС СПО по специальности 09.02.07 «Информационные системы и программирование».

![](_page_16_Picture_8.jpeg)